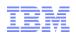

# The IBM® Health Checker for z/OS®, IRRXUTIL, and System REXX: A Triumphant Trio!

### Session 19646

Mark Nelson, CISSP<sup>®</sup>, CSSLP<sup>®</sup> RACF Design and Development IBM Poughkeepsie markan@us.ibm.com

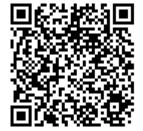

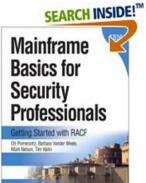

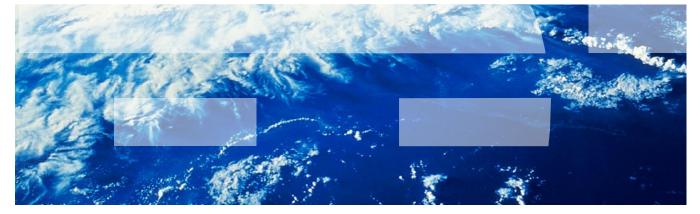

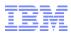

# **Trademarks**

IBM, the IBM logo, and ibm.com are trademarks or registered trademarks of International Business Machines Corporation in the United States, other countries, or both. If these and other IBM trademarked terms are marked on their first occurrence in this information with a trademark symbol (® or <sup>™</sup>), these symbols indicate U.S. registered or common law trademarks owned by IBM at the time this information was published. Such trademarks may also be registered or common law trademarks in other countries. A current list of IBM trademarks is available on the Web at "Copyright and trademark information" at <u>www.ibm.com/legal/copytrade.shtml</u>

Java and all Java-based trademarks are trademarks of Sun Microsystems, Inc. in the United States, other countries, or both.

UNIX is a registered trademark of The Open Group in the United States and other countries.

Other company, product, or service names may be trademarks or service marks of others.

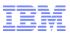

# Agenda

### The IBM Health Checker for z/OS

- History of the IBM Health Checker for z/OS
- Structure
- The Health Check
- Check "Philosophy"
- The RACF Health Checks
- Check Output

### An Introduction to IRRXUTIL

- What is IRRXUTIL?
- Relationship to the R\_admin application programming interface
- Authorization for R\_admin
- Invocation syntax
- Sample invocation
- Where to find field names
- Considerations
- Return codes
- Returned data
- Samples

### Writing a System REXX Health Check which Uses IRRXUTIL

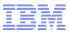

# An Introduction to the IBM Health Checker for z/OS

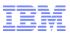

### The IBM Health Checker for z/OS

### What is the IBM Health Checker for z/OS?

- Originally a tool developed by IBM International Technical Support Organization (ITSO) to address common configuration and setup errors
  - 15-20% of system outages attributed to setup and configuration
  - Implemented as a batch job, with 37 checks in 2003
  - Delivered as a web download

### Ever since z/OS V1.7, the IBM Health Checker for z/OS was integrated into z/OS

- Implemented as a started task
- Initially, 55 checks shipped with z/OS... with z/OS V2.2 160+ checks!
- IBM checks are shipped with components
- Application programming interfaces (APIs) for check management
- Extensive SDSF support

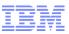

### Structure of the IBM Health Checker for z/OS

### The IBM Health Checker for z/OS consists of:

- A managing address space (the "backbone")
   A utility (HZSPRINT) for collecting check output
- The Health Checks, which can be written by:
  - Individual IBM components (such as RACF, UNIX<sup>®</sup> System Services)
  - ISVs
  - You!
  - .... And starting with z/OS V1.9, you can write the check in System REXX

### A check is identified by a:

- 1-32 character check name, such as:
  - CSV APF EXISTS
  - GRS CONVERT RESERVES
  - RACF IBMUSER REVOKED
- 1-16 character check owner
  - The owner for an IBM-supplied check begins with IBM, for example: IBMCSV, IBMGRS, and IBMRACF

### Checks can execute in:

- The Health Checker for z/OS address space ("Local check")
- Another address space ("Remote Check")
  - System REXX checks are a type of remote check as they execute in a System **REXX** address space

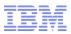

### **Check "Philosophy"**

- Health Checks raise exceptions and make recommendations, <u>but they</u> <u>do not automatically take any actions</u>
  - You must review the recommendation and ensure that it is appropriate for your environment
- When an exception is found, Health Checks present the entire message information, including the "explanation", "systems programmer response", etc., along with pointers to relevant documentation.
- Checks which find no exception clearly state that no exception was found.
- Checks which are not applicable to the current environment place themselves in a "not applicable" status and will not run unless triggered.

### The Health Check...

- Associated with each check is information about its execution:
  - -Execution state:
    - ACTIVE or INACTIVE
  - -How often the check runs
    - ONETIME, hh:mm
  - The severity of the check, which influences how check output is issued
    - HIGH, MEDIUM, LOW, NONE
  - -WTOTYPE

8

- CRITICAL, EVENTUAL, INFORMATIONAL, HARDCOPY, NONE
- Some checks accept parameters which direct the processing of the check or set thresholds
- Check information is set by the check writer, but can be changed by the installation by:
  - Policy statements in the HZSPRMxx member of PARMLIB
  - MVS MODIFY Command (F HC ....)
- Starting with z/OS V2R1, the IBM Health Checker for z/OS starts automatically

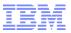

### The RACF Health Checks

### RACF ships these Health Checks:

- RACF\_AIM\_STAGE
- RACF\_BATCHALLRACF\*
- RACF\_CERTIFICATE\_EXPIRATION
- RACF\_ENCRYPTION\_ALGORITH
- RACF\_GRS\_RNL
- RACF\_IBMUSER\_REVOKED
- RACF\_ICHAUTAB\_NONLPA
- RACF\_PASSWORD\_CONTROLS
- RACF\_RRSF\_RESOURCES
- RACF\_SENSITIVE\_RESOURCES
- RACF\_UNIX\_ID
- RACF\_<class-name>\_ACTIVE
  - Verifies that the class <class-name> is active
  - Check is performed for CSFKEY, CSFSERV, FACILITY, JESJOBS\*, JESSPOOL\*, OPERCMDS, TAPEVOL, TEMPDSN, TSOAUTH, UNIXPRIV
- Installation-defined RACF Health Checks

\* With OA48716, which has PTFs for z/OS V1.13, V2.1, and V2.2

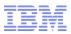

### **Check Output**

- The output of a check consists of:
  - Write to Operator messages (WTO)s, which are written with the routing codes and descriptor codes associated with the check
  - Messages written to the Health Check message buffer, which can be:
    - Kept in storage (most recent check invocation only)
    - Written to a log stream

# Check output can be processed with:

- SDSF, using the "CK" panels
- Using the HZSPRINT utility

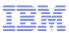

# **Updated SDSF Primary Option Panel**

| HQX772 | 0                     | SDSF PRIMARY | OPTION   | MENU             |                  |  |
|--------|-----------------------|--------------|----------|------------------|------------------|--|
| DA     | Active users          |              | INIT     | Initiators       |                  |  |
| I      | Input queue           |              | PR       | Printers         |                  |  |
| 0      | Output queue          |              | PUN      | Punches          |                  |  |
| н      | Held output queue     |              | RDR      | Readers          |                  |  |
| ST     | Status of jobs        |              | LINE     | Lines            |                  |  |
|        | -                     |              | NODE     | Nodes            |                  |  |
| LOG    | System log            |              | SO       | Spool offload    |                  |  |
| SR     | System requests       |              | SP       | Spool volumes    |                  |  |
| MAS    | Members in the MAS    |              |          |                  |                  |  |
| JC     | Job classes           |              | RM       | Resource monitor |                  |  |
| SE     | Scheduling environme  | ents         | СК       | Health checker   |                  |  |
| RES    | WLM resources         |              |          |                  | /                |  |
|        |                       |              |          |                  |                  |  |
| Licens | sed Materials - Prope | ≥rty of IBM  |          |                  |                  |  |
|        |                       |              |          |                  |                  |  |
|        | A01 (C) Copyright IBN |              |          | -                | ed.              |  |
|        | vernment Users Restri | cted Rights  | - Use, d | -                |                  |  |
|        | ND INPUT ===> ck      |              | _        |                  | SCROLL ===> PAGE |  |
| F1=HI  | -                     | F3=END       | F4=RE    |                  | F6=BOOK          |  |
| F7=U   | P F8=DOWN             | F9=SWAP      | F10=LEI  | FT F11=RIGHT     | F12=RETRIEVE     |  |
|        |                       |              |          |                  |                  |  |
|        |                       |              |          |                  |                  |  |
|        |                       |              |          |                  |                  |  |
|        |                       |              |          |                  |                  |  |
|        |                       |              |          |                  |                  |  |
|        |                       |              |          |                  |                  |  |
|        |                       |              |          |                  |                  |  |

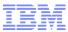

### **SDSF Check Selection Panel**

| SDSF | ' HEALTH CH | ECKER DISPL | AY RACFR2  | 1       |          | LINE   | 55-69 (143) |         |  |
|------|-------------|-------------|------------|---------|----------|--------|-------------|---------|--|
| COMM | IAND INPUT  | ===>        |            |         |          |        | SCROLL ==   | => HALF |  |
| PREF | 'IX=* DEST  | = (ALL) OWN | ER=* SORT: | =NAME/A | SYSNAME= | FILTER | S=1         |         |  |
| NP   | NAME        |             |            | Check0  | wner     | State  |             | Status  |  |
|      | PDSE_SMSP   | DSE1        |            | IBMPDS  | E        | ACTIVE | (ENABLED)   | EXCEPT  |  |
|      | RACF_AIM_   | STAGE       |            | IBMRAC  | F        | ACTIVE | (ENABLED)   | SUCCES  |  |
|      |             | IFICATE_EXP |            |         |          | ACTIVE | (ENABLED)   | EXCEPT  |  |
|      | RACF_CSFK   | EYS_ACTIVE  |            | IBMRAC  | F        | ACTIVE | (ENABLED)   | EXCEPT  |  |
|      | RACF_CSFS   | ERV_ACTIVE  |            | IBMRAC  | F        | ACTIVE | (ENABLED)   | EXCEPT  |  |
|      | RACF ENCR   | YPTION ALGO | RITHM      | IBMRAC  | F        | ACTIVE | (ENABLED)   | EXCEPT  |  |
|      | RACF_FACI   | LITY_ACTIVE |            | IBMRAC  | F        | ACTIVE | (ENABLED)   | SUCCES  |  |
|      | RACF_GRS_   |             |            |         | F        | ACTIVE | (DISABLED)  | ENV N/  |  |
|      | RACF_IBMU   | SER_REVOKED |            | IBMRAC  | F        | ACTIVE | (ENABLED)   | EXCEPT  |  |
|      | RACF_ICHA   | UTAB_NONLPA |            | IBMRAC  | F        | ACTIVE | (ENABLED)   | SUCCES  |  |
|      |             | CMDS_ACTIVE |            |         |          |        | (ENABLED)   | SUCCES  |  |
|      | RACF_PASS   | WORD_CONTRO | LS         | IBMRAC  | F        | ACTIVE | (ENABLED)   | EXCEPT  |  |
| S    | RACF_SENS   | ITIVE_RESOU | RCES       | IBMRAC  | F        | ACTIVE | (ENABLED)   | EXCEPT  |  |
|      | RACF_TAPE   | VOL_ACTIVE  |            | IBMRAC  | F        |        | (ENABLED)   | EXCEPT  |  |
|      | RACF_TEMP   | DSN_ACTIVE  |            | IBMRAC  | F        | ACTIVE | (ENABLED)   | EXCEPT  |  |
|      | RACF_TSOA   | UTH_ACTIVE  |            | IBMRAC  | F        | ACTIVE | (ENABLED)   | SUCCES  |  |
|      | RACF_UNIX   | _ID         |            | IBMRAC  | F        | ACTIVE | (ENABLED)   | EXCEPT  |  |
|      | RACF_UNIX   | PRIV_ACTIVE |            | IBMRAC  | F        | ACTIVE | (ENABLED)   | EXCEPT  |  |
|      | RCF_PCCA_   | ABOVE_16M   |            |         |          |        | (ENABLED)   | SUCCES  |  |
| PF 1 | =HELP       | 2=SPLIT     | 3=END      | 4=RE    | TURN 5=  | =IFIND | 6=BOOK      |         |  |
| PF 7 | =UP         | 8=down      | 9=SWAP     | 10=LE   | FT 11=   | RIGHT= | 12=RETRIE   | VE      |  |

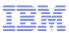

CHECK(IBMRACF,RACF\_SENSITIVE\_RESOURCES) SYSPLEX: LOCAL SYSTEM: RACFR22 START TIME: 06/07/2016 22:53:39.643246 CHECK DATE: 20120106 CHECK SEVERITY: HIGH

### APF Dataset Report

| s | Data Set Name | e        |         | Vol      | UACC | Warn   | ID*  | User         |
|---|---------------|----------|---------|----------|------|--------|------|--------------|
| - |               |          |         |          |      |        |      |              |
| Е | ASM.SASMMOD1  |          |         | ZDR22B   | Read | Yes    | **** |              |
| v | ATC.V2R1M4.AU | UTHLIB   |         | DRVPSL   |      |        |      |              |
| v | CBC.SCBCCMP   |          |         | ZDR22B   |      |        |      |              |
|   | CBC.SCCNCMP   |          |         | ZDR22B   | Read | No     | **** |              |
|   | CBC.SCLBDLL   |          |         | ZDR22B   | Read | No     | **** |              |
|   | CBC.SCLBDLL2  |          |         | ZDR22B   | Read | No     | **** |              |
|   | CEE.SCEERUN   |          |         | ZDR22B   | Read | No     | **** |              |
|   | CEE.SCEERUN2  |          |         | ZDR22B   | Read | No     | **** |              |
|   | F1=HELP       | F2=SPLIT | F3=END  | F4=RETU  | RN   | F5=IE  | TIND | F6=BOOK      |
|   | F7=UP         | F8=DOWN  | F9=SWAP | F10=LEFT | 1    | 711=RI | GHT  | F12=RETRIEVE |

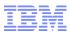

SDSF OUTPUT DISPLAY RACF SENSITIVE RESOURCES LINE 87 COLUMNS 02- 81 COMMAND INPUT ===> SCROLL ===> PAGE RACF Dataset Report S Data Set Name Vol UACC Warn ID\* User \_\_\_\_\_ RACFDRVR.RACF317 RDB317 None No \*\*\*\* \* High Severity Exception \* RACS204E The RACF SENSITIVE RESOURCES check has found one or more potential errors in the security controls on this system. Explanation: The RACF security configuration check has found one or more potential errors with the system protection mechanisms. System Action: The check continues processing. There is no effect on the system. Operator Response: Report this problem to the system security administrator and the and the system auditor.

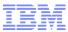

SDSF OUTPUT DISPLAY RACF\_SENSITIVE\_RESOURCESLINE 105COLUMNS 02- 81COMMAND INPUT ===>SCROLL ===> PAGE

System Programmer Response: Examine the report that was produced by the RACF check. Any data set which has an "E" in the "S" (Status) column has excessive authority allowed to the data set. That authority may come from a universal access (UACC) or ID(\*) access list entry which is too permissive, or if the profile is in WARNING mode. If there is no profile, then PROTECTALL(FAIL) is not in effect. Any data set which has a "V" in the "S" (Status) field is not on the indicated volume. Remove these data sets from the list or allocate the data sets on the volume. Any data set which has an "M" in the "S" (Status) field has been migrated.

The APF\_LIBS check provides additional analysis of the non-RACF aspects of your APF list.

If the "S" field contains an "E" or is blank, then blanks in the<br/>UACC, WARN, and ID(\*) columns indicate that there is no RACFF1=HELPF2=SPLITF3=ENDF4=RETURNF5=IFINDF6=BOOKF7=UPF8=DOWNF9=SWAPF10=LEFTF11=RIGHTF12=RETRIEVE

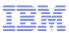

Display Filter View Print Options Help SDSF OUTPUT DISPLAY RACF\_SENSITIVE\_RESOURCES LINE 120 COLUMNS 02- 81 COMMAND INPUT ===> SCROLL ===> PAGE If the "S" field contains an "E" or is blank, then blanks in the UACC, WARN, and ID(\*) columns indicate that there is no RACF profile protecting the data set. Data sets which do not have a RACF profile are flagged as exceptions, unless SETROPTS PROTECTALL(FAIL)

is in effect for the system.

If a valid user ID was specified as a parameter to the check, that user's authority to the data set is checked. If the user has an excessive authority to the data set, that is indicated in the USER column. For example, if the user has ALTER authority to an APF-authorized data set, the USER column contains ">Read" to indicate that the user has more than READ authority to the data set.

Problem Determination: See the RACF System Programmer's Guide and the RACF Auditor's Guide for information on the proper controls for your system.

| F1=HELP | F2=SPLIT | F3=END  | F4=RETURN | F5=IFIND  | F6=BOOK      |
|---------|----------|---------|-----------|-----------|--------------|
| F7=UP   | F8=DOWN  | F9=SWAP | F10=LEFT  | F11=RIGHT | F12=RETRIEVE |

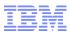

| SDSF OUTPUT  | DISPLAY RACF S | ENSITIVE RESOURC | ES LI             | NE 138    | COLUMINS 02- | 81        |
|--------------|----------------|------------------|-------------------|-----------|--------------|-----------|
| COMMAND INPU | —              |                  |                   |           | SCROLL ===>  |           |
| Source:      |                |                  |                   |           |              |           |
| RACF Syst    | tem Programmer | 's Guide         |                   |           |              |           |
| _            | itor's Guide   |                  |                   |           |              |           |
| Reference l  | Documentation: |                  |                   |           |              |           |
| RACF Syst    | tem Programmer | 's Guide         |                   |           |              |           |
| RACF Aud:    | itor's Guide   |                  |                   |           |              |           |
| Automation   | : None.        |                  |                   |           |              |           |
| Check Reaso  | on: Sensitive  | resources shoul  | d be prote.       | cted.     |              |           |
|              |                | 3:55.529345 STA  |                   |           |              |           |
| **********   | *****          | ***** BOTTOM OF  | <b>DATA ***</b> * | *******   | *****        | * * * * * |
|              |                |                  |                   |           |              |           |
| F1=HELP      | F2=SPLIT       | F3=END F         | '4=return         | F5=IFIND  | F6=BOOK      |           |
| F7=UP        | F8=DOWN        | F9=SWAP F1       | 0=LEFT            | F11=RIGHT | F12=RETR     | IEVE      |
|              |                |                  |                   |           |              |           |
|              |                |                  |                   |           |              |           |
|              |                |                  |                   |           |              |           |
|              |                |                  |                   |           |              |           |
|              |                |                  |                   |           |              |           |
|              |                |                  |                   |           |              |           |

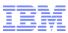

### z/OS Console Messages from Health Checks

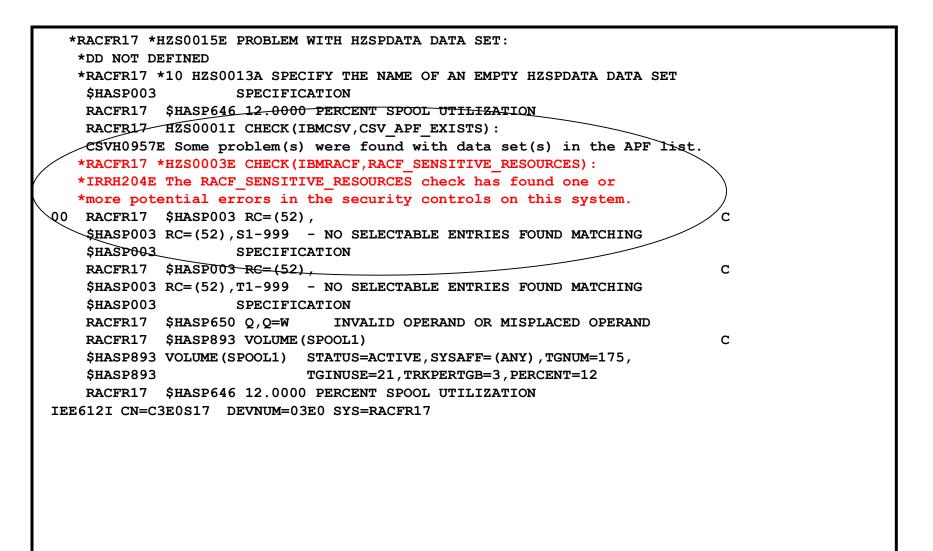

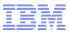

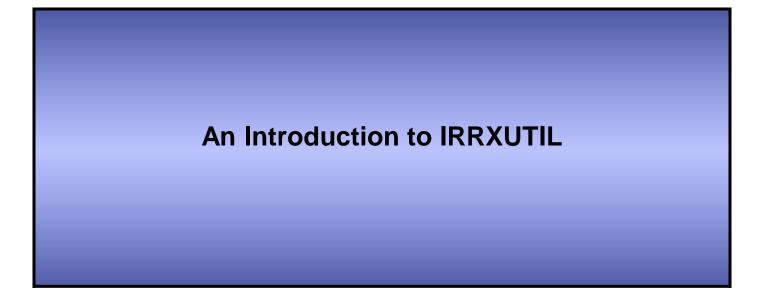

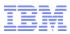

# What is IRRXUTIL?

### IRRXUTIL allows a REXX program to extract RACF profile and SETROPTS data

- -Supports the extraction of USER, GROUP, CONNECT, GENERAL RESOURCE and SETROPTS data from RACF
- -Data set extraction not supported
- -Digital Certificate information not supported
- IRRXUTIL places the returned data directly into REXX variables which can then be easily used simply by referencing the REXX variables
- IRRXUTIL uses the R\_admin callable service to extract data

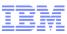

# What is the R\_admin Callable Service?

- The R\_admin callable service (IRRSEQ00) is an assembler programming interface which allows for management of RACF profiles and system wide settings (SETROPTS)
- R\_admin allows you to:
  - Execute RACF commands
    - With the exception of RVARY, BLKUPD, RACLINK, RACF operator commands (TARGET, SET, SIGNOFF, etc.)
  - Update/Extract profile information into a tokenized format
    - USER, GROUP, user-to-group connections, general resources including access lists
    - Data set profiles (UPDATE only)
  - Set/Extract SETROPTS information
    - SMF Unload-like format
    - "Tokenized" format

... and more!

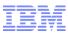

# Authorization for R\_admin

- R\_admin may be invoked by authorized and unauthorized callers.
  - Authorization is required to set or change the user ID under which the function is performed.
  - Non-authorized callers cannot use the R\_admin update function codes
  - -Non-authorized callers must have READ authority to a function-specific resource in the FACILITY class. For example:
    - IRR.RADMIN.command for a RACF command (such as IRR.RADMIN.LISTUSER for an LU command)
    - IRR.RADMIN.SETROPTS.LIST to extract SETROPTS data
- You must authorize IRRXUTIL users to:

-The R\_admin service

- The underlying profile / SETROPTS information

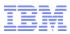

# **IRRXUTIL Invocation Syntax**

myrc=IRRXUTIL(function,type,profile,stem,prefix,generic)

- -Function: "EXTRACT" or "EXTRACTN"
  - EXTRACT: Get the information for the name profile
  - EXTRACTN: Get the information for the next profile
- Type: "USER", "GROUP", "CONNECT", "\_SETROPTS", general resource class. <u>DATASET not supported</u>.
- Profile: Profile to extract. Case sensitive. Specify '\_SETROPTS' for SETROPTS data.
- -Stem: REXX stem variable name to populate with results. Do not put the '.' at the end. Prevents collisions with other variables in the program.
- -*Prefix:* Optional prefix for returned variable name parts
- Generic: Optional, 'TRUE' or 'FALSE' (uppercase). Applies to general resource profiles only.

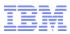

# **A Quick Example**

 Here is a simple program which retrieves a general resource profile and dumps the access list.

```
/* REXX */
myrc=IRRXUTIL("EXTRACT","FACILITY","BPX.DAEMON","RACF","","FALSE")
say "Owner: "RACF.BASE.OWNER.1
Say "ACL:"
do a=1 to RACF.BASE.ACLCNT.REPEATCOUNT
    Say " "||RACF.BASE.ACLID.a||":"||RACF.BASE.ACLACS.a
```

end

### READY

```
EX `SAMPLE.CLIST(IRREXXRS)'
Owner: IBMUSER
ACL:
```

IBMUSER: READ WEBSRVR: READ MEGA: READ LDAPSRVR: READ FTPD: READ •Note the complete lack of parsing code. Just retrieve the profile and directly access the required data.

Note also the lack of return code checking.
Bad code. No donut!

24

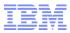

### Where Do You Find Field Names?

- z/OS Security Server RACF Callable Services contains tables which document every segment and field name supported by R\_admin in appendix A.2
- Fields which are 'Returned on Extract Requests' are supported by IRRXUTIL.

| Table 107. TSO<br>Field name |            | ADDUSER/ALTUSE<br>reference     | R keyword      | Allowed on add<br>requests | i Allowed on<br>alter requests                          | Returned<br>on extract<br>requests |     | Fxt                          | tract?                             |
|------------------------------|------------|---------------------------------|----------------|----------------------------|---------------------------------------------------------|------------------------------------|-----|------------------------------|------------------------------------|
| ACCTNUM                      | 'Υ'        | TSO( ACCTNUM (x                 | ())            | Yes                        | Yes                                                     | Yes                                |     |                              |                                    |
|                              | 'N'        | TSO (NOACCTNUM                  | ſ)             | No                         | Yes                                                     | -                                  |     |                              |                                    |
| DEST                         | 'Y'<br>'N' | TSO (DEST (xx))<br>TSO( NODEST) | Table 121, BAS | E segment fields           |                                                         | 1                                  |     |                              |                                    |
|                              |            |                                 | Field name     | values re                  | DDGROUP/ALTO<br>ference, or LISTO<br>or output-only fie | GROUP heading                      |     | Allowed on<br>alter requests | Returned<br>on extract<br>requests |
|                              |            |                                 | SUPGROUP       | 'Y' SI                     | UPGROUP(xx)                                             |                                    | Yes | Yes                          | Yes                                |
|                              | T          |                                 | OWNER          | 'Y' 0                      | WNER(xx)                                                |                                    | Yes | Yes                          | Yes                                |
| Segmei                       | nt \       |                                 | TERMUACC       | 'Y' T                      | ERMUACC                                                 |                                    | Yes | Yes                          | Yes                                |
| ocymei                       |            |                                 | (boolean)      | 'N' N                      | OTERMUACC                                               |                                    | Yes | Yes                          | 1                                  |
|                              |            |                                 | DATA           | 'Y' D                      | ATA(xx)                                                 |                                    | Yes | Yes                          | Yes                                |
|                              | Field      |                                 |                | 'N' N                      | ODATA                                                   |                                    | No  | Yes                          | 1                                  |

T. 1.1. (07 T.O.O.

. . . . .

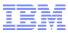

### **Field Name Structure**

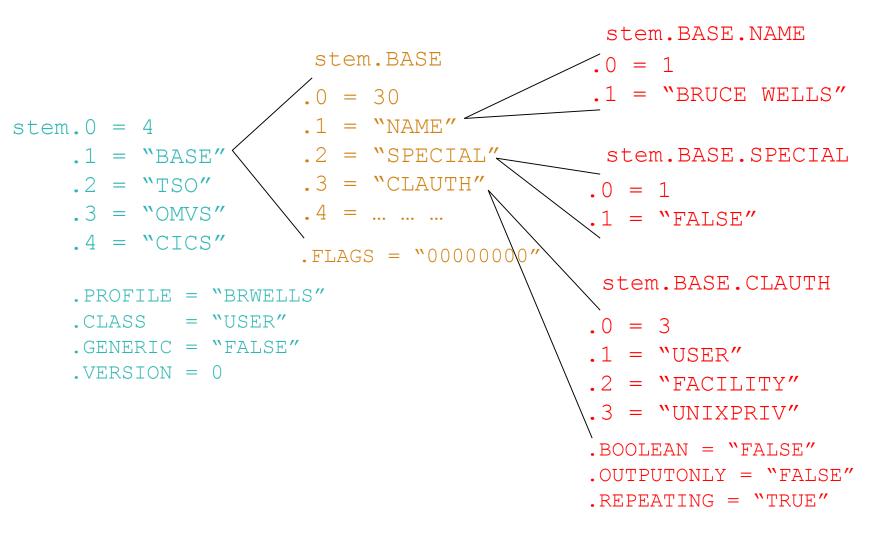

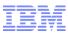

# **IRRXUTIL return codes**

- myrc=IRRXUTIL(function,type,profile,stem,prefix,generic)
- MYRC is the return code from IRRXUTIL. It is a list of 5 numbers. If the first=0, IRRXUTIL was successful and data has been returned.

| Description                        | RC1 | RC2                                | RC3                                                               | RC4                      | RC5                |
|------------------------------------|-----|------------------------------------|-------------------------------------------------------------------|--------------------------|--------------------|
| Success                            | 0   | 0                                  | 0                                                                 | 0                        | 0                  |
| Warning, stem contained '.'        | 2   | 0                                  | 0                                                                 | 0                        | 0                  |
| Bad number of parameters specified | 4   | Number of<br>parms specified       | Min number<br>allowed                                             | Max<br>number<br>allowed | 0                  |
| Parameter Error                    | 8   | Index of bad<br>parameter          | 1=Bad length<br>2=Bad value<br>3=Imcompatible<br>with other parms | 0                        | 0                  |
| R_admin failure                    | 12  | 12                                 | R_admin safrc                                                     | R_admin<br>racfrc        | R_admin<br>racfrsn |
| Environmental error                | 16  | 0=Rexx Error<br>4=R_admin<br>error | For IBM support                                                   | For IBM<br>support       | 0                  |

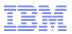

# **Common Return Codes**

### • 0 0 0 0 0 = Success

### 8 x y 0 0 = Error in IRRXUTIL invocation

- -"x" Number of the incorrect parameter
- -"y" What's wrong
  - 1: Bad length
  - 2: Bad value
  - 3: Inconsistent with other parameters
- 12 12 4 4 4 = Profile not found
- 12 12 8 8 24 = Not authorized to R\_admin extract

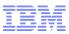

# **Extract NEXT for General Resource Profiles**

- When extracting General Resources with EXTRACTN, start out with non generic profiles, by specifying 'FALSE' for the GENERIC parameter.
- Every time IRRXUTIL(EXTRACTN...) is called, pass in the returned 'generic' indicator (stem.GENERIC), along with the returned profile name.
- IRRXUTIL(EXTRACTN..) will automatically switch over to GENERIC profiles when it has gone through all discrete profiles.

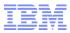

# Gotcha's...

- Do not beat on the RACF database. For example, do not EXTRACT-NEXT all users in an attempt to find all users which belong to a given Universal Group.
- IRRXUTIL sets the entire stem to "" (null) before setting new data. Fields which do not exist in the extracted profile remain null.

- Including fields which when not null have numeric data

- Universal Groups.
  - Remember that a universal group profile does not contain a list of the users who are connected to the group with USE authority.
- Discrete profiles which contain generic characters will cause the underlying R\_admin service to fail if they are encountered during an EXTRACTN call.
  - -IRRXUTIL fails also
  - The only solution is to RDELETE these erroneous profiles.
  - There are few cases where discrete profiles are expected to contain generic characters and R\_admin handles these properly.

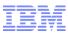

# **IRRXUTIL Samples, from the RACF Downloads Page.**

- XDUPACL.txt A program which looks for user ACL entries which may be redundant with existing group ACL entries
- <u>XLGRES.txt</u> A program which resumes the group connection of every member of a group
- XLISTGRP.txt A program which displays a group's connected users in alphabetic order, with each user's name and connect authority
- <u>XLISTUSR.txt</u> A program which displays a user's connect groups in alphabetic order
- <u>XRACSEQ.txt</u> A program which re-implements the RACSEQ download to demonstrate features of IRRXUTIL
- <u>XRLIST.txt</u> A program which displays the standard access list of a general resource profile with the users listed first, in alphabetic order, with the user's name, followed by the groups, in alphabetic order
- XSETRPWD.txt A program which displays only the password-related SETROPTS options, and indicates whether password and password phrase enveloping is active
- XWHOCAN.txt A program which displays certain users who can modify the specified profile

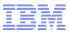

# Using System REXX and IRRXUTIL to Write your Own RACF Health Check

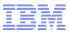

- Create a Health Check which examines the profiles in the RACF STARTED class and flags as exceptions any profile which:
  - References a user ID which does not exist
  - References a user ID which is not a PROTECTED user

IDs which do not have the protected attribute.

Based upon 'SYS1.SAMPLIB(HZSSXCHK)'

|   | ERBOSE MODE: YES | RA  | ACF Started | d Class I | Report |       |      |        |
|---|------------------|-----|-------------|-----------|--------|-------|------|--------|
| 5 | Started Profile  |     |             |           | -      | Trust | Priv | Trace  |
|   | IRRDPTAB.*       |     | STCUSER     |           |        |       |      | <br>No |
|   | JES2.*           |     |             |           |        |       | No   |        |
| E |                  |     | NOTPROT     |           |        |       | No   |        |
|   |                  |     | PROTECT     |           |        |       | -    | No     |
| C | JKOOP.*          |     | MARKN       |           |        |       | -    | -      |
|   | JKOOP2.*         |     | PROTECT     |           |        |       |      | No     |
|   | RACF.*           |     | STCUSER     |           |        |       |      | No     |
|   | RSF1.*           | Yes | STCUSER     | SYS1      | Yes    | Yes   | No   | No     |
|   | RSF1WKSP.*       |     | STCUSER     | SYS1      | Yes    | Yes   | No   | No     |
| J | RSF2.*           |     | NOSUCHID    |           |        | Yes   | No   | No     |
|   | RSF2WKSP.*       |     | STCUSER     |           |        | Yes   | No   | No     |
| Ξ |                  | Yes | IBMUSER     |           |        |       | No   | Yes    |

 Step 1: Initialize the System REXX environment so that it can use Health Checker services by calling HZSLSTRT

```
/* A System REXX Health Check must call HZSLSTRT. If this call is
                                                    */
/* not successful all IBM Health Checker for z/OS
                                                    */
/* function calls will fail.
                                                    */
HZSLSTRT RC = HZSLSTRT()
IF HZSLSTRT RC <> 0 THEN
 DO
      SAY "HZSLSTRT RC"
                    HZSLSTRT RC
      SAY "HZSLSTRT RSN" HZSLSTRT RSN
      SAY "HZSLSTRT SYSTEMDIAG" HZSLSTRT SYSTEMDIAG
                      /* Exit, check cannot be performed
   EXIT
                                                    */
  END
```

- Step 2: Every Health Check an ENTRY code, defined when the check is registered with the Health Checker address space. We'll see later that it was one (1).
- Step 3: Each check is called at check initial run, each time it is scheduled to be run, and for termination. For all of the "run" cases, we'll call a routine called PROCESS\_RACF\_STARTED\_CLASS\_CHECK.

```
/* Check the entry code to determine which check to process
                                                      */
select
    when HZS PQE ENTRY CODE = 1 then /* RACF STARTED CLASS
                                                      */
      select
         when HZS PQE FUNCTION CODE = "INITRUN" then
           Call Process RACF STARTED CLASS CHECK
         when HZS PQE FUNCTION CODE = "RUN"
                                        then
           Call Process RACF STARTED CLASS CHECK
         when HZS PQE FUNCTION CODE = "DEACTIVATE" then nop
         otherwise say "Unexpected HZS PQE FUNCTION CODE:",
           HZS PQE FUNCTION CODE
                                 /* END RACF STARTED CLASS */
      end
```

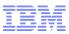

### Step 4: Issue the check output header lines

- Prior to z/OS V1R12, messages had to be stored in a separate module located in an APF-authorized data set accessible
- Starting with z/OS V1R12, you don't have to have a separate message module... messages can be issued directly!

| <pre>call putBlankLine call putCenteredLine call putBlankLine call putLine ,</pre> | 'RACF | Started | Class' |      |       |      |        |
|------------------------------------------------------------------------------------|-------|---------|--------|------|-------|------|--------|
| 'S Started Profile                                                                 | Gen   | User    | Group  | Prot | Trust | Priv | Trace' |
| call putLine ,                                                                     |       |         |        |      |       |      |        |
| !                                                                                  |       |         |        |      |       |      | '      |
|                                                                                    |       |         |        |      |       |      |        |
|                                                                                    |       |         |        |      |       |      |        |
|                                                                                    |       |         |        |      |       |      |        |

Step 4b: The putBlankLine routine

```
putBlankLine: procedure expose HZS Handle
HZSLFMSG_REQUEST = 'DIRECTMSG' /* A direct message request */
HZSLFMSG_REASON='CHECKREPORT' /* Report message */
HZSLFMSG_DIRECTMSG_TEXT= '&rbl;' /* Blank Line
                                                                          */
HZSLFMSG RC = HZSLFMSG()
IF HZS PQE DEBUG = 1 THEN
   DO
      SAY "HZSLFMSG RC" HZSLFMSG RC
      SAY "HZSLFMSG RSN" HZSLFMSG RSN
      SAY "SYSTEMDIAG"
                           HZSLFMSG SYSTEMDIAG
      IF HZSLFMSG RC = 8 THEN
          DO
            SAY "USER RSN"
                               HZSLFMSG UserRsn
            SAY "USER RESULT" HZSLFMSG AbendResult
          END
   END
return
```

Step 4c: The putCenteredLine routine

```
putCenteredLine: procedure expose HZS Handle
parse arg text line
 text line length=length(text line)
blanks needed=36-(text line length/2)
 do i=1 to blanks needed
    text line= '&rbl;' || text line
    end
 HZSLFMSG REQUEST = 'DIRECTMSG' /* A direct message request */
 HZSLFMSG REASON='CHECKREPORT' /* Report message
                                                                    */
 HZSLFMSG_DIRECTMSG_TEXT= text line /* Text
                                                                    */
 HZSLFMSG RC = HZSLFMSG()
 IF HZS PQE DEBUG = 1 THEN
    DO
       SAY "HZSLFMSG RC" HZSLFMSG RC
       SAY "HZSLFMSG RSN" HZSLFMSG RSN
                         HZSLFMSG_SYSTEMDIAG
       SAY "SYSTEMDIAG"
       IF HZSLFMSG RC = 8 THEN
         DO
                             HZSLFMSG_UserRsn
            SAY "USER RSN"
            SAY "USER RESULT" HZSLFMSG AbendResult
         END
    END
 return
```

Step 4d: The putLine Routine

```
putLine: procedure expose HZS Handle
parse arg text line
HZSLFMSG_REQUEST = 'DIRECTMSG' /* A direct message request */
                                    /* Report message
HZSLFMSG REASON= 'CHECKREPORT '
                                                                   */
HZSLFMSG_DIRECTMSG_TEXT= text_line /* Text
                                                                   */
HZSLFMSG RC = HZSLFMSG()
IF HZS PQE DEBUG = 1 THEN
   DO
      SAY "HZSLFMSG RC" HZSLFMSG RC
      SAY "HZSLFMSG RSN" HZSLFMSG RSN
                        HZSLFMSG SYSTEMDIAG
      SAY "SYSTEMDIAG"
      IF HZSLFMSG RC = 8 THEN
         DO
           SAY "USER RSN"
                            HZSLFMSG UserRsn
          SAY "USER RESULT" HZSLFMSG AbendResult
         END
   END
return
```

 Step 5: Loop through the STARTED class until you've processed all of the entries. If you detect an unexpected return and reason code, issue diagnostic messages.

```
class = 'STARTED'
RACF.R PROFILE = ' '
RACF.R GENERIC= 'FALSE'
checkException = "NO"
Do Forever
myrc=,
IRRXUTIL("EXTRACTN", class, RACF.R PROFILE, "RACF", "R ", RACF.R GENERIC)
/*-----*/
/* Check for "end of profiles" IRRXUTIL return code.
/*-----
if (word(myrc,1)=12 & word(myrc,2)=12 & word(myrc,3)=4 & ,
   word (myrc, 4) = 4 & word (myrc, 5) = 4) then do
   Leave
  end
else if (Word(myrc,1) <> 0) Then Do
 /*------//
  Any other non-zero IRRXUTIL return code is an error
                                                   */
              -----*/
    call irrxutil error
    Say "Class=" class "Profile=" RACF.R PROFILE
    Say "Generic=" RACF.R GENERIC
    Say "Started myrc=" myrc
    Leave
  end
```

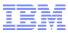

 Step 6: We've successfully extracted a STARTED profile, which contains the user ID which is associated with the started task. Save the group name, trusted flag privileged flag, trace flag and the profile name. Then call IRRXUTIL to extract the information on the user ID.

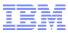

- Step 7: Flag the user ID as an exception if:
  - If the user ID associated with the STARTED profile does not exist
  - An unexpected error occurred (write diagnostic information also)
  - If the user ID is not PROTECTED

```
-----
/* Check for "no profile found" IRRXUTIL return code. This means */
  that the started profile is referencing a user ID which does */
  not exist. This is an exception.
                                                   */
          -----*/
if (word(myrc,1)=12 \& word(myrc,2)=12 \& word(myrc,3)=4 \&,
   word(myrc, 4) = 4 & word(myrc, 5) = 4) then do
   exceptionFlag="U"
   end
else if (Word(myrc,1) <> 0) Then Do
       -----*/
  Any other non-zero IRRXUTIL return code is an error
             _____*
   call irrxutil error
   exceptionFlag="U"
   End
 if RACF.U BASE.U PROTECTD.1=FALSE then do
   exceptionFlag="E"
   checkException= "YES"
   end
```

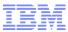

 Step 8: Issue the report line message with all of the information that we have collected

```
data_line= ,
    LEFT(exceptionFlag,1,' ') ,
    LEFT(RACF.R_PROFILE,17,' ') ,
    LEFT(VesNo(RACF.R_GENERIC),5,' ') ,
    LEFT(RACF.U_PROFILE,8,' '),
    LEFT(startedGroupName,8,' '),
    LEFT(startedGroupName,8,' '),
    LEFT(YesNo(RACF.U_BASE.U_PROTECTD.1),5,' '),
    LEFT(YesNo(startedTrustedFlag),5,' '),
    LEFT(YesNo(startedTrustedFlag),5,' '),
    LEFT(YesNo(startedPrivilegedFlag),5,' ')
    LEFT(YesNo(startedTraceFlag),5,' ')
```

 Step 9: Issue the final message, which will be either "Exception Found" or "No Exception Found" and stop the check

```
if checkException = "NO" then do
    call putStartedClassNoException
  END
 else do
    call putStartedClassException
  END
                                       /* report check completion
                                                                      */
  HZSLSTOP RC = HZSLSTOP()
  IF HZS PQE DEBUG = 1 THEN
                                   /* Report debug detail in REXXOUT */
  DO
     SAY "HZSLSTOP RC" HZSLSTOP RC
    SAY "HZSLSTOP RSN" HZSLSTOP RSN
    SAY "HZSLSTOP SYSTEMDIAG" HZSLSTOP SYSTEMDIAG
   END
Return
```

#### Step 9b: Exception found

| putStartedClassException:Procedure expose HZS Handle                                   |                                       |      |
|----------------------------------------------------------------------------------------|---------------------------------------|------|
| HZSLFMSG_REQUEST = 'DIRECTMSG'                                                         | /* A direct message request           | */   |
| HZSLFMSG_REASON= 'CHECKEXCEPTION '                                                     | /* Exception                          | */   |
| HZSLFMSG_REASON='CHECKEXCEPTION'<br>HZSLFMSG_DIRECTMSG_ID='ZZZSAM01E'                  | /* Message identifier                 | */   |
| HZSLFMSG_DIRECTMSG_TEXT=,                                                              |                                       | */   |
| 'One or more of the user IDs assigned in the STARTED ' ,                               |                                       |      |
| 'class do not have the PROTECTED attribute.'                                           |                                       |      |
| HZSLFMSG_DIRECTMSG.EXPL=,                                                              | /* Message explanation                | */   |
| 'IBM recommends assigning user IDs with the protected attribute to ', 'started tasks.' |                                       |      |
|                                                                                        |                                       |      |
| HZSLFMSG_DIRECTMSG.SYSACT=,<br>'Processing continues.'                                 | /* System Action                      | */   |
| Processing continues.                                                                  |                                       |      |
| HZSLFMSG_DIRECTMSG.ORESP='None.'                                                       | /* Operator Response                  | */   |
| HZSLFMSG_DIRECTMSG.SPRESP=,                                                            | /* System Programmer Respons          | se*/ |
| 'Report this issue to the security administrator.'                                     |                                       |      |
| HZSLFMSG DIRECTMSG.PROBD='None.'                                                       | /* Problem Determination              | */   |
| _                                                                                      |                                       |      |
| HZSLFMSG_DIRECTMSG.REFDOC='None.'                                                      | <pre>/* Reference Documentation</pre> | */   |
| $HZSLFMSG_RC = HZSLFMSG()$                                                             |                                       |      |
| /* Plus the usual checking of the $HZS$                                                | SLFMSG_RC                             | */   |

#### Step 9c: No exception found

```
putStartedClassNoException:Procedure expose HZS Handle
HZSLFMSG REQUEST = 'DIRECTMSG'
                                      /* A direct message request */
HZSLFMSG REASON='CHECKINFO'
                                     /* Not an exception
                                                                    */
                                  /* Message identifier
HZSLFMSG DIRECTMSG ID='ZZZSAM021'
                                                                    */
HZSLFMSG DIRECTMSG TEXT=,
                                       /* Message text
                                                                    */
 'All of the user IDs assigned in the STARTED class have',
 'the PROTECTED attribute.'
HZSLFMSG RC = HZSLFMSG()
/* Plus the usual checking of the HZSLFMSG RC...
                                                                   */
```

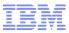

# **Registering your Check**

### The check is "registered" or defined to the z/OS Health Checker by placing an policy statement in the Health Checker PARMLIB:

ADDREP CHECK (IBMSAMPLE, RACF\_STARTED\_CLASS) EXEC (HCSTART) REXXHLQ (MARKN) REXXTSO (NO) REXXIN (NO) MSGTBL (HCSTCMSG) ENTRYCODE (1) USS (NO) VERBOSE (YES) SEVERITY (LOW) INTERVAL (ONETIME) DATE (20161009) REASON ('RACF Started Class Sample Check')

### Activating the partly entry (HZSPRM\$N) is activated starts the check execution:

F HCMARKN, ADD, PARMLIB=\$N

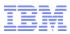

# **References: IRRXUTIL**

### RACF Callable Services – R\_admin documentation

- http://publibz.boulder.ibm.com/cgi-bin/bookmgr\_OS390/Shelves/ICHZBKA0

### Command Language Reference

- http://publibz.boulder.ibm.com/cgi-bin/bookmgr\_OS390/Shelves/ICHZBKA0

 Macros and Interfaces – IRRXUTIL, including an exhaustive list of all REXX variables set by IRRXUTIL

- http://publibz.boulder.ibm.com/cgi-bin/bookmgr\_OS390/Shelves/ICHZBKA0

 RACF Downloads page – Sample R\_admin extract program (RACSEQ)

- http://www.ibm.com/servers/eserver/zseries/zos/racf/downloads/racseq.html

RACF Downloads page – IRRXUTIL examples.

- http://www-03.ibm.com/servers/eserver/zseries/zos/racf/downloads/irrxutil.html

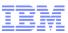

### **References: IBM Health Checker for z/OS**

- IBM Health Checker for z/OS User's Guide (SA22-7994)
  - http://www.ibm.com/support/docview.wss?uid=pub1sa22799407
- Exploiting the IBM Heath Checker for z/OS (Redbook)
  - http://www.redbooks.ibm.com/abstracts/redp4590.html?Open
- IBM Education Assistant
  - http://www.ibm.com/software/info/education/assistant/
- The IBM Health Checker for z/OS web site
  - http://www.ibm.com/systems/z/os/zos/hchecker/
- A list of all of the IBM-supplied checks can be found at:
  - http://www.ibm.com/systems/z/os/zos/hchecker/check\_table.html
- "An apple a day.... keeps the PMRs away! An overview of the IBM Health Checker for z/OS"
  - ź/OS Hot Topics, İssue 13, August 2005, available at http://www.ibm.com/servers/eserver/zseries/zos/bkserv/hot\_topics.html
- "RACF and the IBM Health Checker for z/OS"
  - ibid
- *"Personalize your RACF Checking with the IBM Health Checker for z/OS"* 
  - z/OS Hot Topics, Issue 19, August 2008, available at http://www.ibm.com/servers/eserver/zseries/zos/bkserv/hot\_topics.html

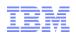

# The IBM® Health Checker for z/OS®, IRRXUTIL, and System REXX: A Triumphant Trio!

#### Session 19646

Mark Nelson, CISSP<sup>®</sup>, CSSLP<sup>®</sup> RACF Design and Development IBM Poughkeepsie markan@us.ibm.com

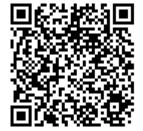

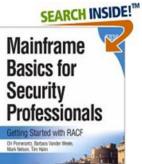

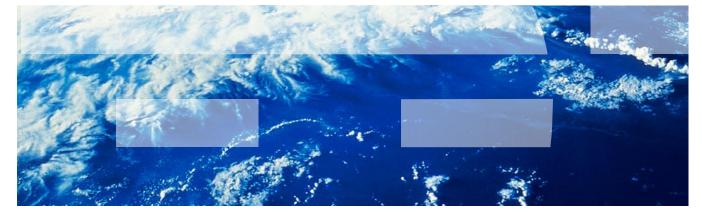